## Сброс телефона к настройкам по умолчанию

Возможно три способа сбросить телефон к настройкам по умолчанию:

1) Через веб‐интерфейс.

В разделе «Настройки ‐> Обновление ПО» нужно нажать кнопку «Сброс».

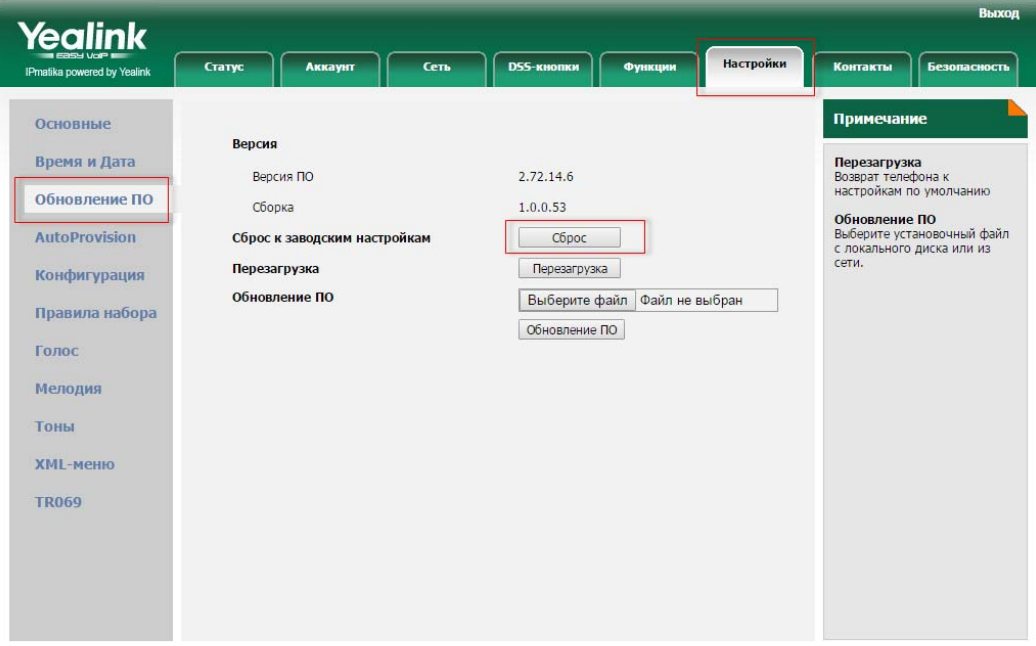

Copyright @ 1998-2012 \*\* Inc. All Rights Reserved

2) Через экранное меню телефона.

Нужно зайти в раздел Меню ‐> Настройки ‐> Система (пароль по умолчанию: «admin») ‐> Сброс настроек.

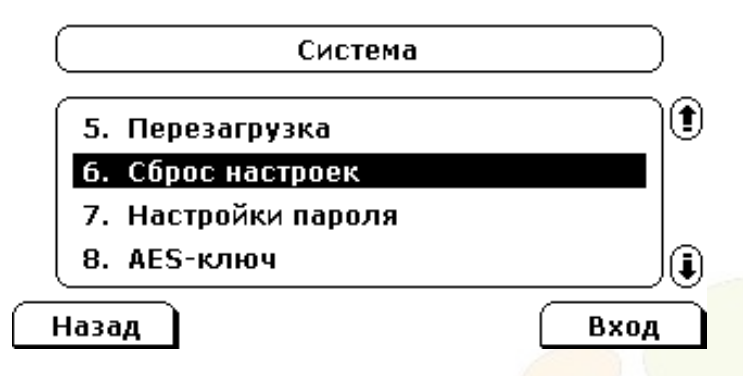

3) Третий способ самый простой. Он также помогает в случае утрата пароля администратора. Когда телефон находится в режиме ожидания, нужно зажать кнопку ОК, примерно на 7 секунд. Затем на экране телефона появится уведомление о сбросе телефона к настройкам по умолчанию, которое нужно подтвердить.

Данный метод применим к следующим телефонным аппаратам компании Yealink: SIP-T19(P), SIP‐T20(P), SIP‐T21(P), SIP‐T22(P), SIP‐T23P(G), SIP‐T26P, SIP‐T27P, SIP‐T28P, SIP‐T29G, SIP‐T32G, SIP‐T38G, SIP‐T41P, SIP‐T42G, SIP‐T46G, SIP‐T48G, VP530, CP860.

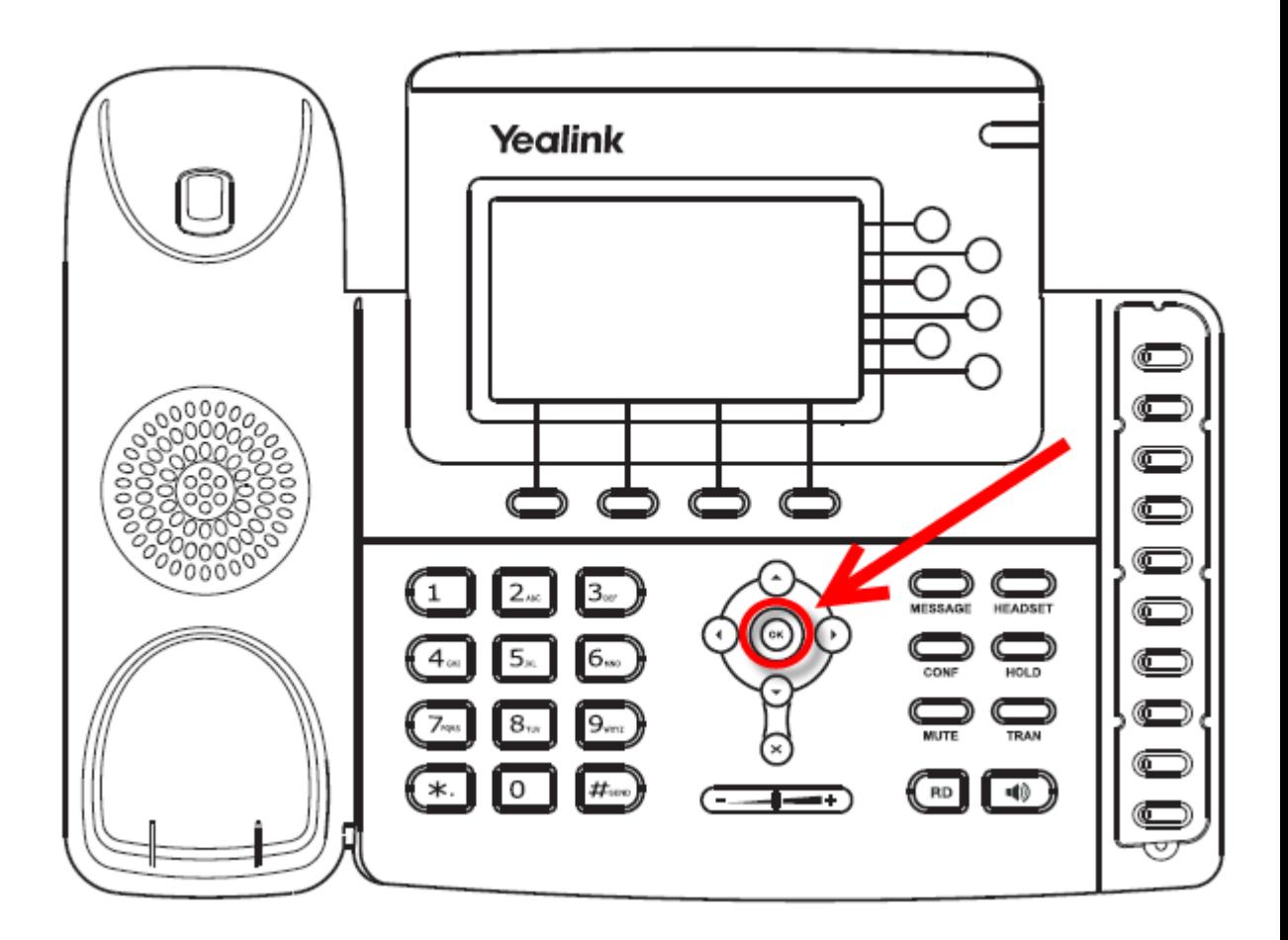

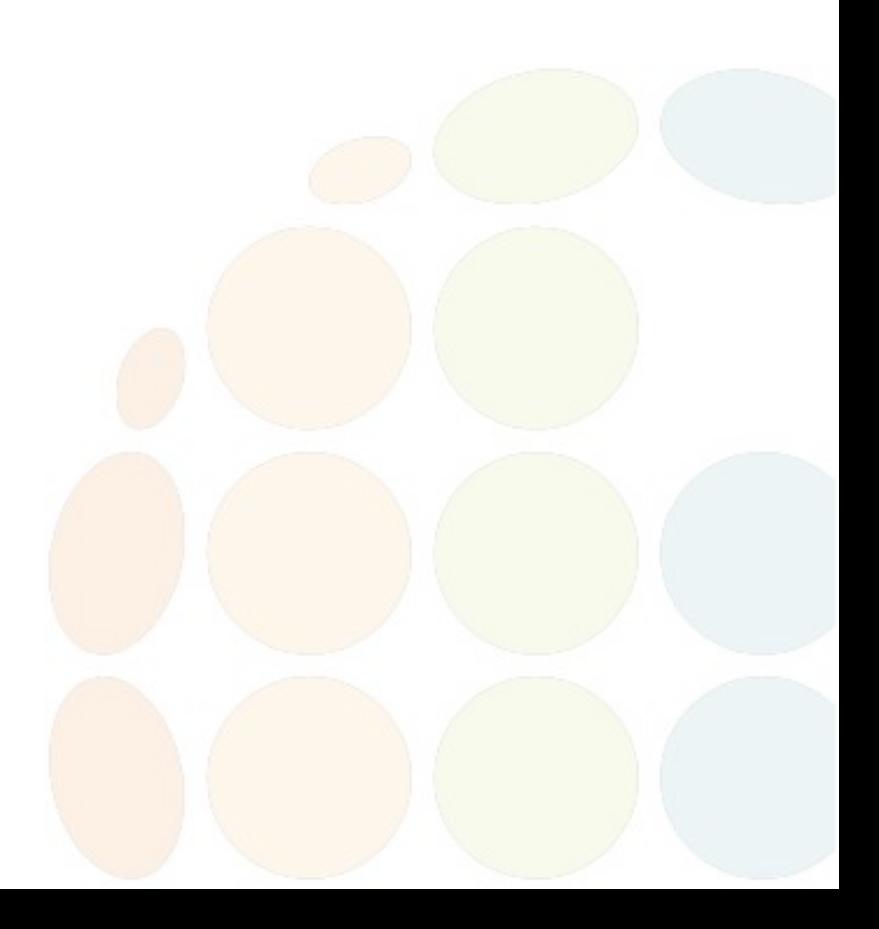